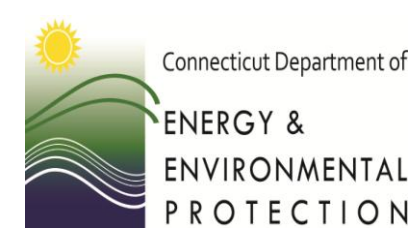

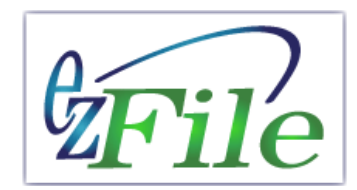

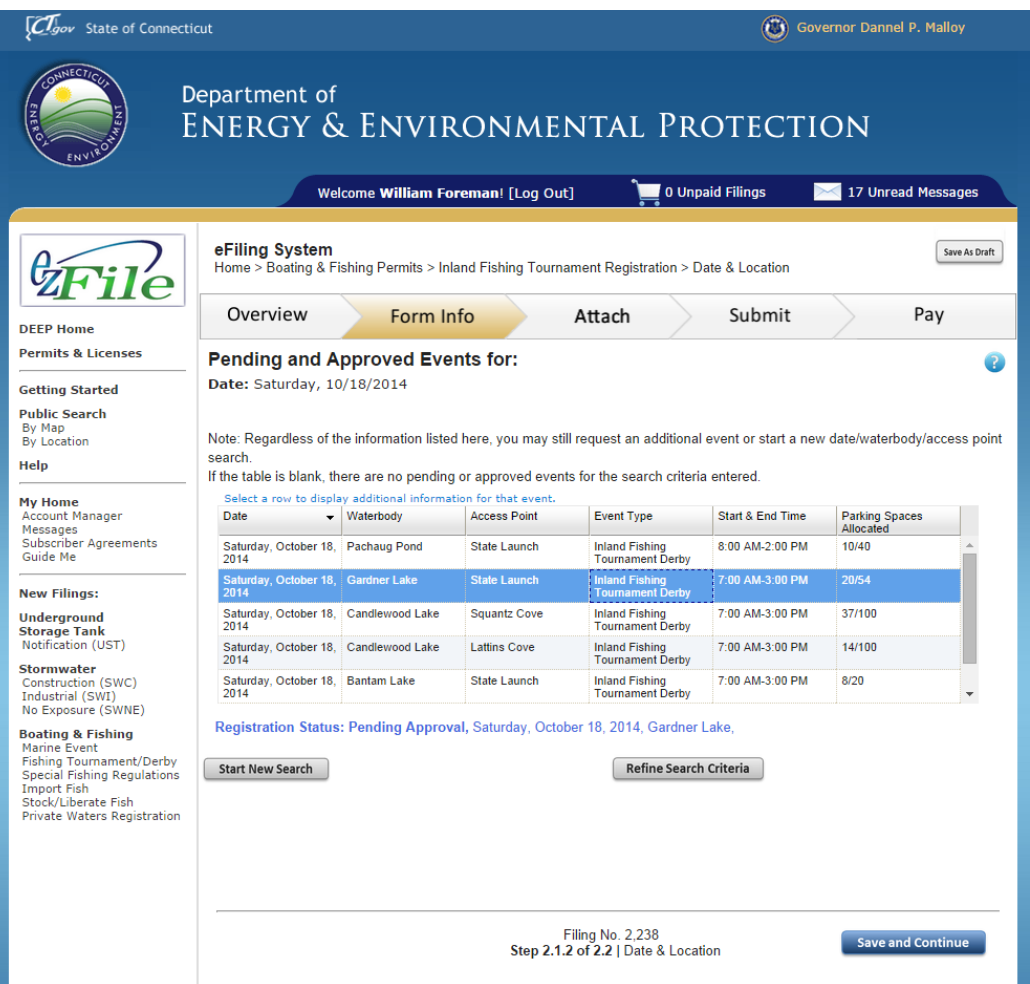

The scheduler lets you see what events are pending or approved for a specific date, waterbody, and/or access point (boat launch).

You can then continue with your application or change the date, waterbody, or access point.

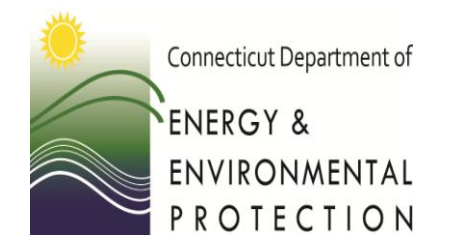

*How to Search*

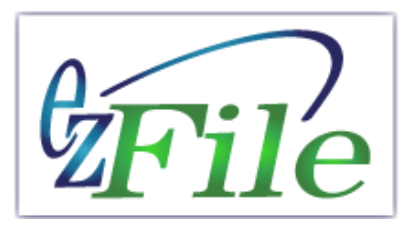

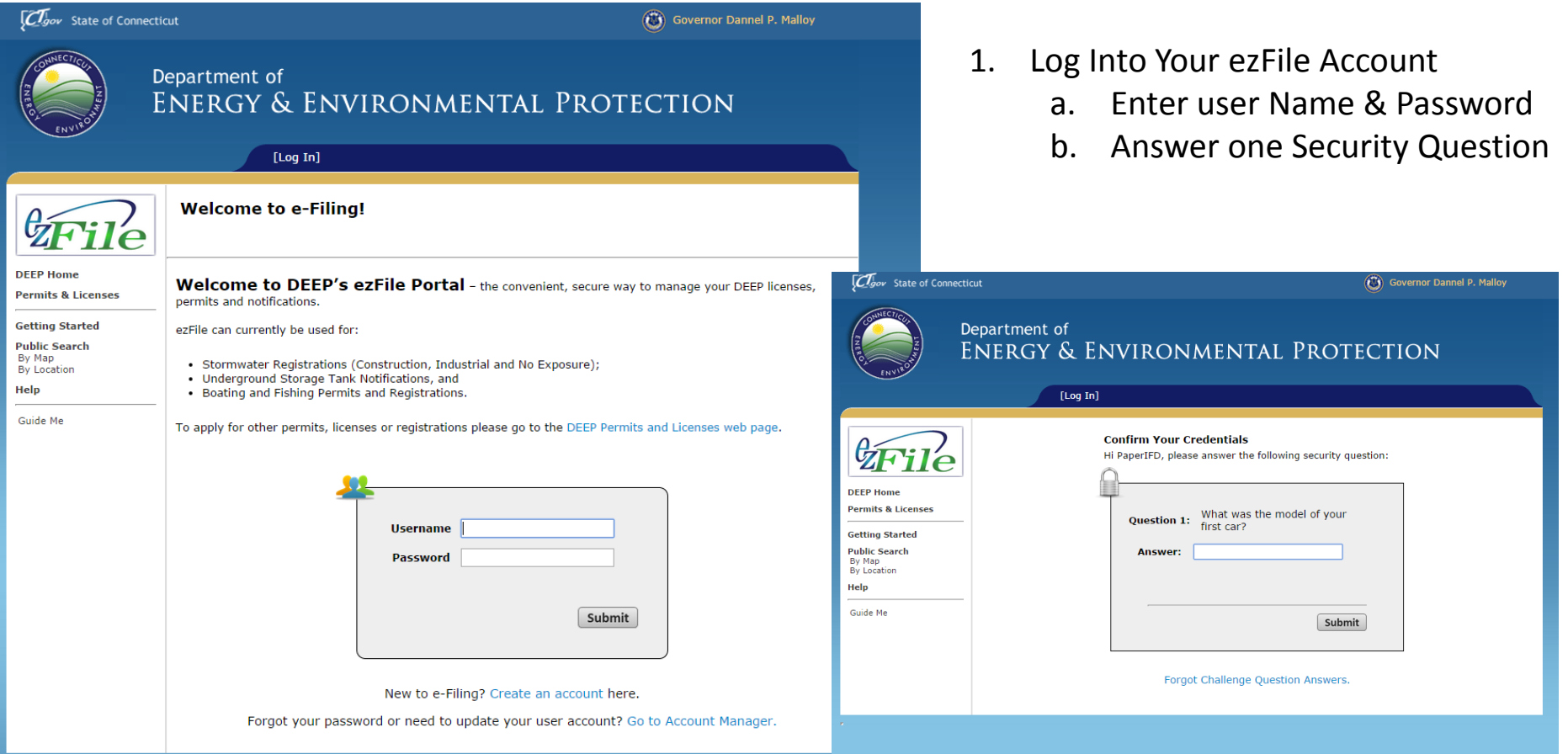

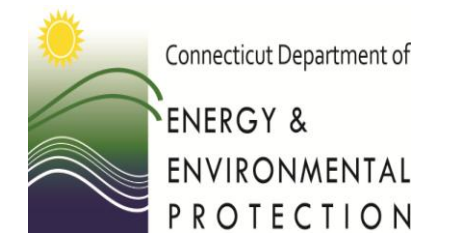

*How to Search*

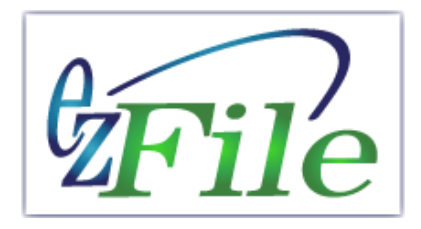

#### 2. From "Your Home" page, access a filing or start a new filing.

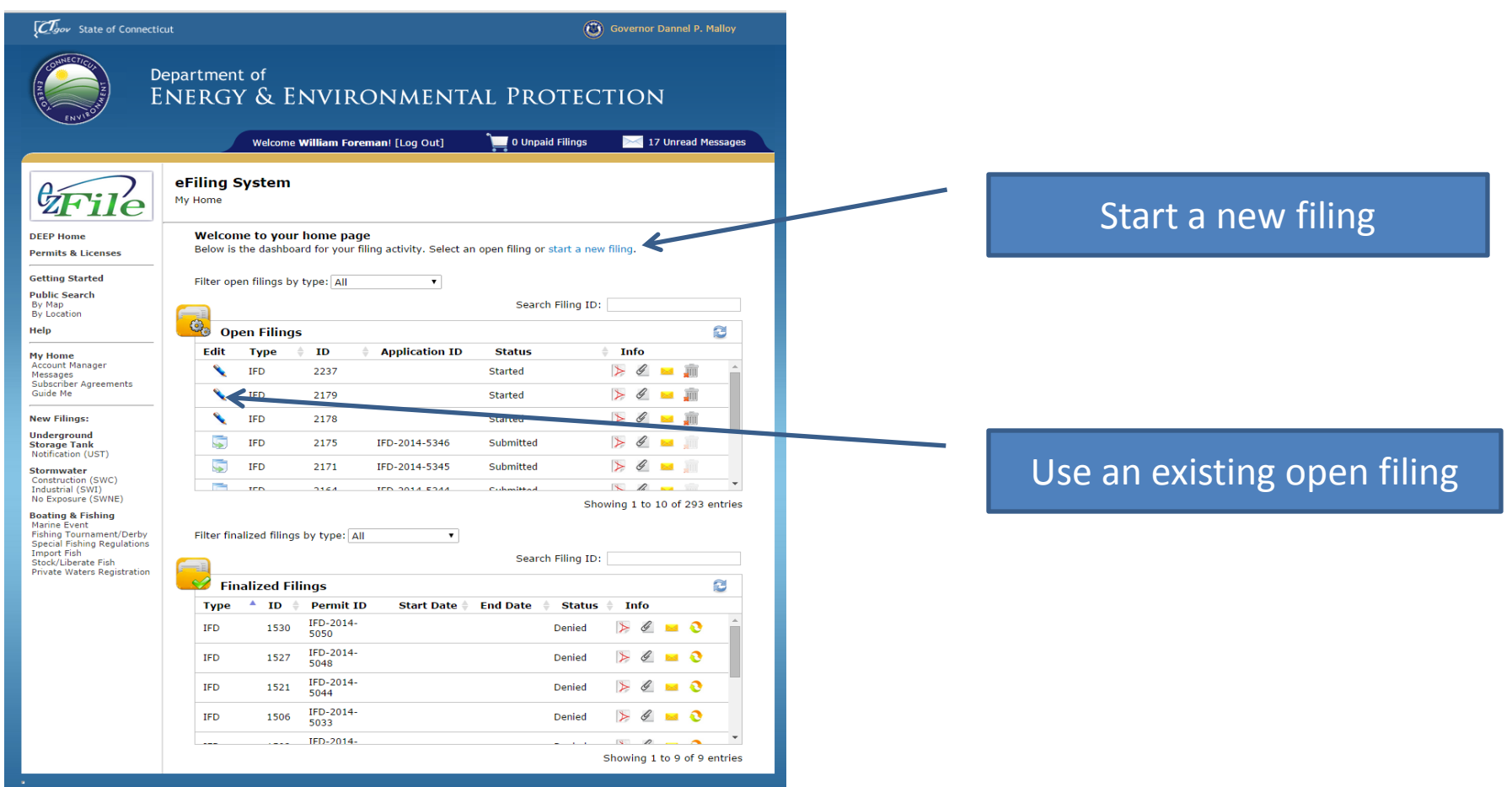

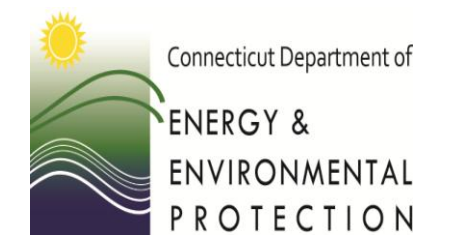

*How to Search*

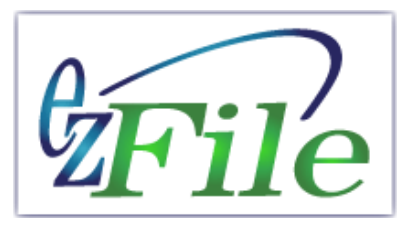

#### 3. Skip this page by selecting "next" 4. Skip this page by selecting "next"

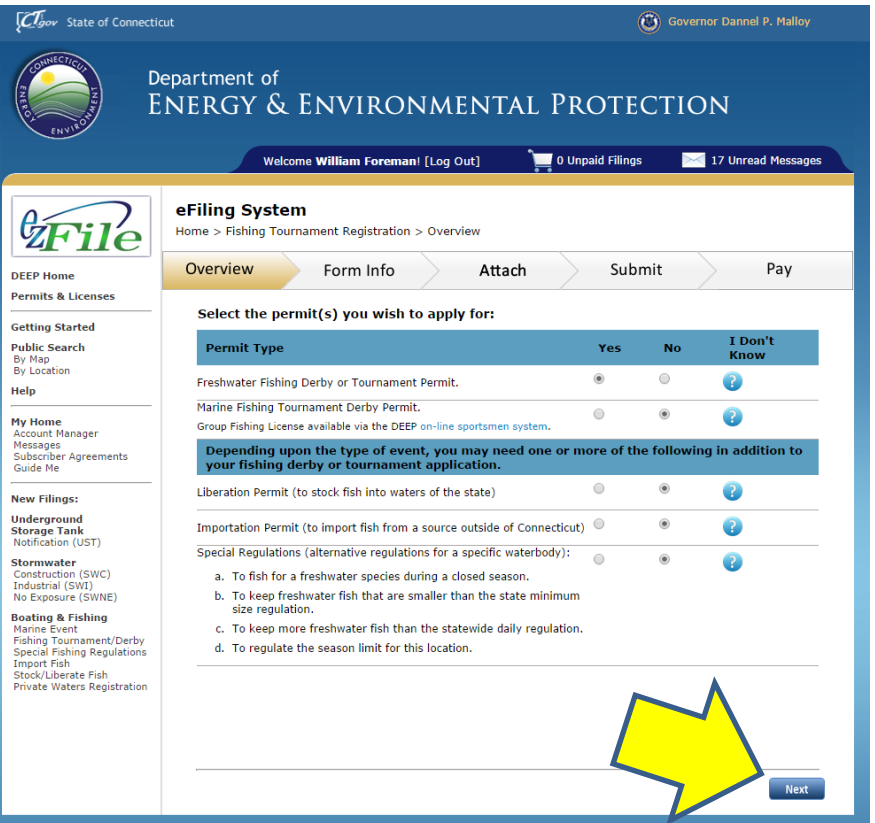

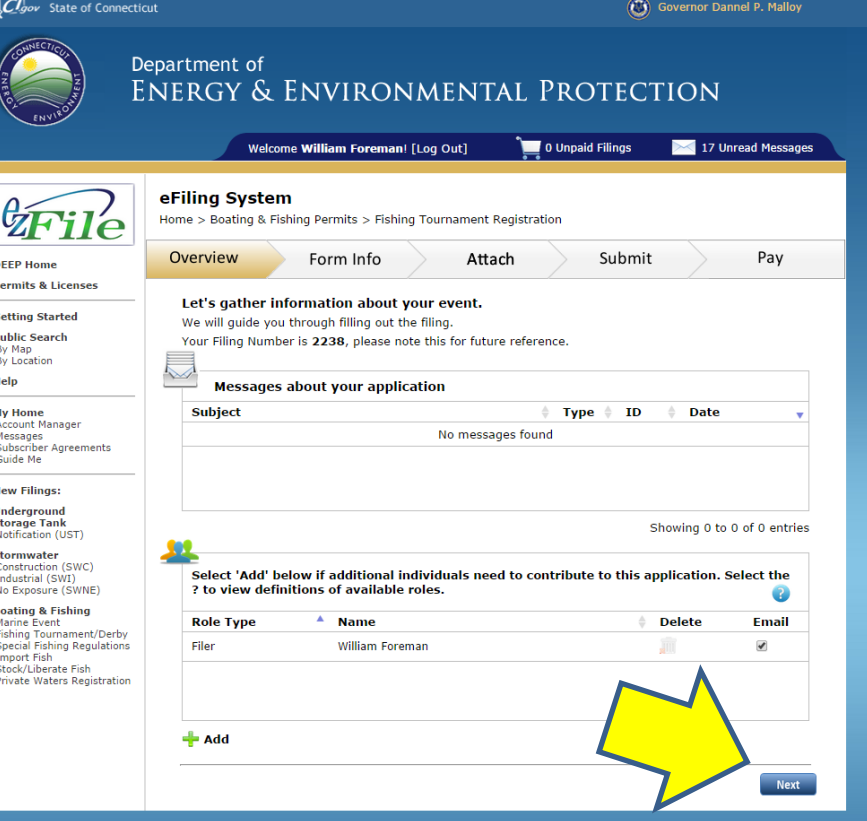

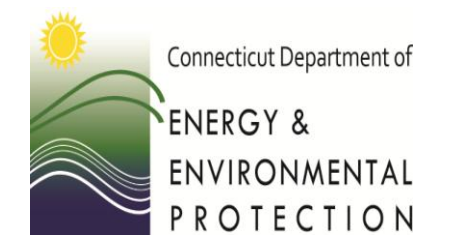

*How to Search*

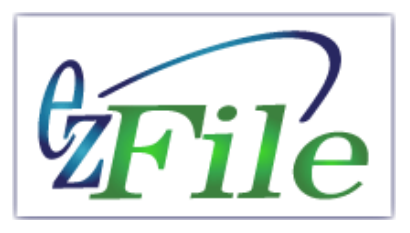

#### 5. Access the tournament details by selecting "Edit"

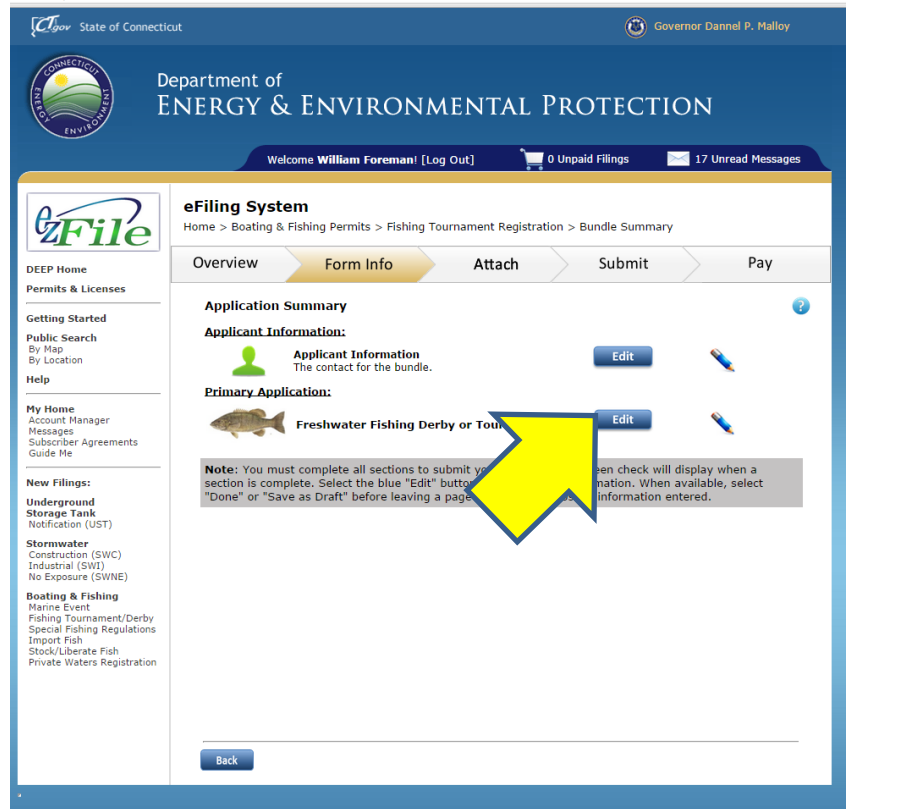

#### 6. Access the date/location details by selecting "Edit"

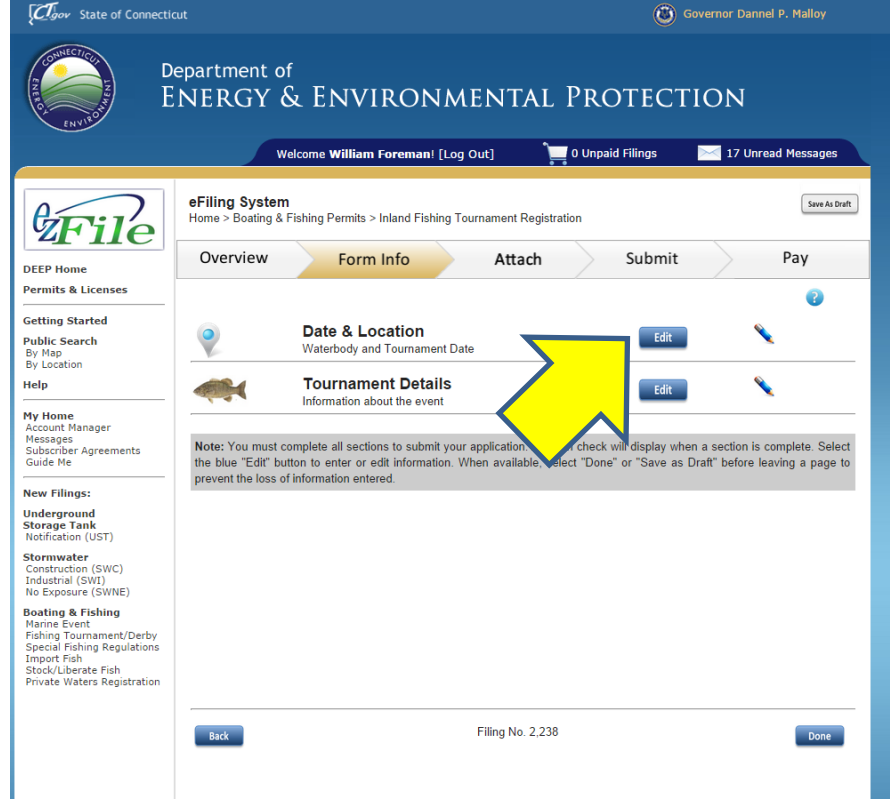

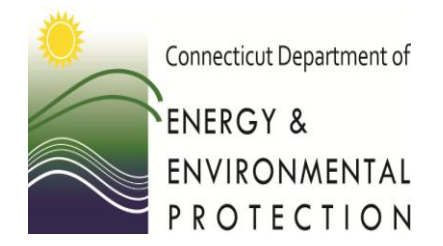

*How to Search*

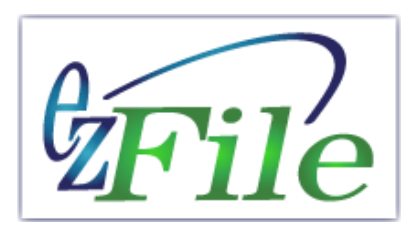

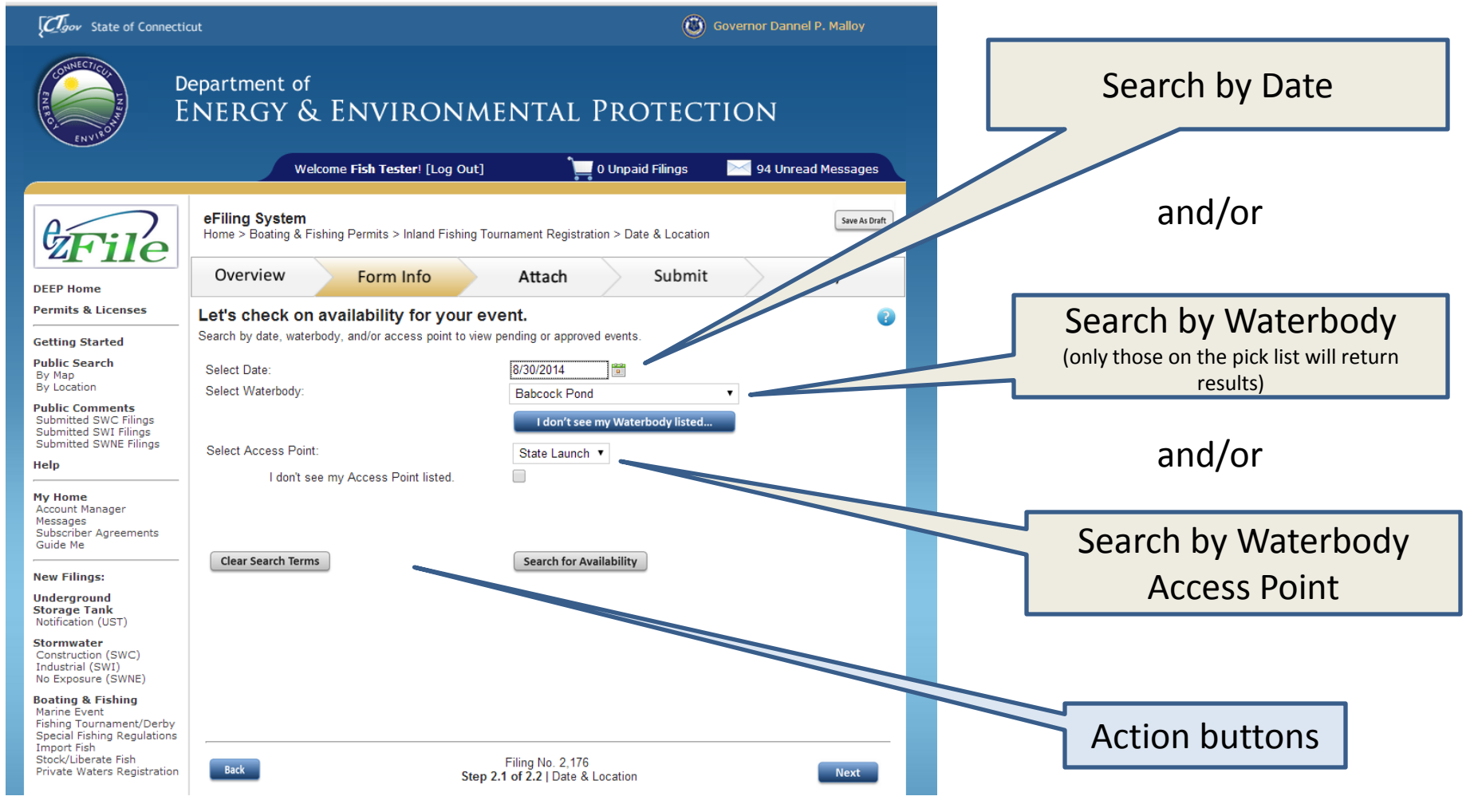

### **Search Results**

![](_page_6_Figure_1.jpeg)

![](_page_7_Picture_0.jpeg)

Scheduler Functionality *How to Search*

![](_page_7_Picture_2.jpeg)

# Questions?

For application status:

For technical support:

William Foreman 860-424-3868 william.foreman@ct.gov

Mike Beauchene 860-424-4185 mike.beauchene@ct.gov